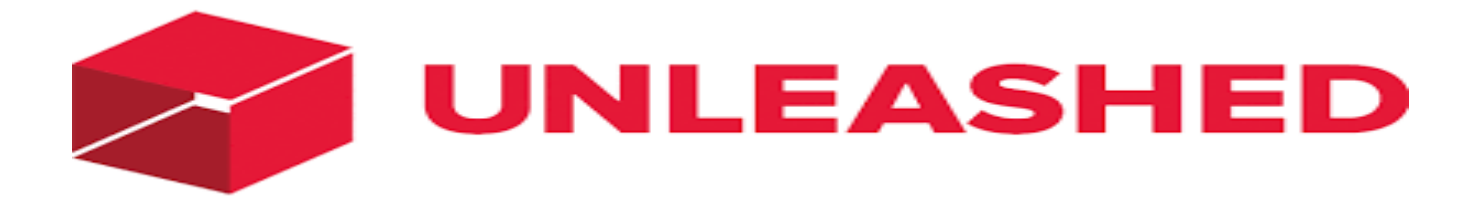

With your app fully integrated with Unleashed, users can experience the seamless workflow of a fully integrated solution.

The API Integration allows you to connect to the NPF portal -

- $\triangleright$  NPF pulls orders from Unleashed
- $\triangleright$  NPF pushes tracking numbers to Unleashed
- $\triangleright$  NPF updates available stock on hand to Unleashed

Requirements from Client in order to integrate with NPF.

#### 1. API ID

### 2. API Key

### **Order Filters that can be applied are as below:**

**Order Start Date: -** This is the date that the client would like to start sending the Live orders for shipment. This will start from 12AM on a particular date. We cannot apply a particular time to pull the orders; hence it is just the date that is captured.

**Prefix of the order: -** We can apply a prefix to the order numbers coming in from Unleashed. For instance, if the order number from Unleashed is 101 then we can add a prefix like UNL. On the NPF portal this order will be UNL101. Sometimes a client can have multiple stores on Unleashed, the prefix helps to differentiate the orders from each site. For instance, if site 1 has order 101 and site 2 also has order 101 then prefix applied can be Site 1 –UNL Site 2 –UNL2

Hence the orders in the NPF portal will appear as Site 1 –UNL101 Site 2 –UNL2101

**Order Status**: - Statuses an order can go through are

- **Park:** Default setting. If you want to add or update details before sending to the customer, you can keep the sales order in a Parked status.
- **Backorder**: If not all ordered products are available in stock, you can save the order with Backorder status.
- **Place**: The order is saved with a Placed status. The order must be picked and packed before it can be completed.
- **Complete**: When all details are entered, and no further changes are required, you can complete the sales order. The sales order details will be sent to the integrated accounting provider.

**Country Filters:** - using this feature we can always update the countries from which the client wishes to receive the orders.

**Stock Updates** – NPF can push the stock levels to the client Unleashed cart. There are two options

- SOH Quantity This is the actual physical stock at the warehouse.
- Available SOH Quantity This is the Quantity, after deducting the orders from the SOH/ Ready for Process stage/ Back orders if any

This happens once the orders are processed and shipped on our end.

Test Orders to be created using the following test items to test the full integration

These are test items, we will not physically dispatch them during the testing process.

Item Code Description

NPF001 This is Test Item 1

NPF004 This is Test Item 2

NPF005 This is Test Item 3

NPF will pull orders in their specified order status.

NPF will create the shipment for the order products with tracking numbers to unleashed once the orders are shipped.

To update the shipping company, create the following shipping company names. (Australia Post, TNT, NZ Post, StarTrack, DHL)

After creating the shipment, Unleashed order status will also update as Completed.

The above Pull and push will take place at frequent intervals.

# **Unleashed API Integration**

### **1) Creating New Store.**

To create a new store visit<https://ap.unleashedsoftware.com/v2/Account/Register>

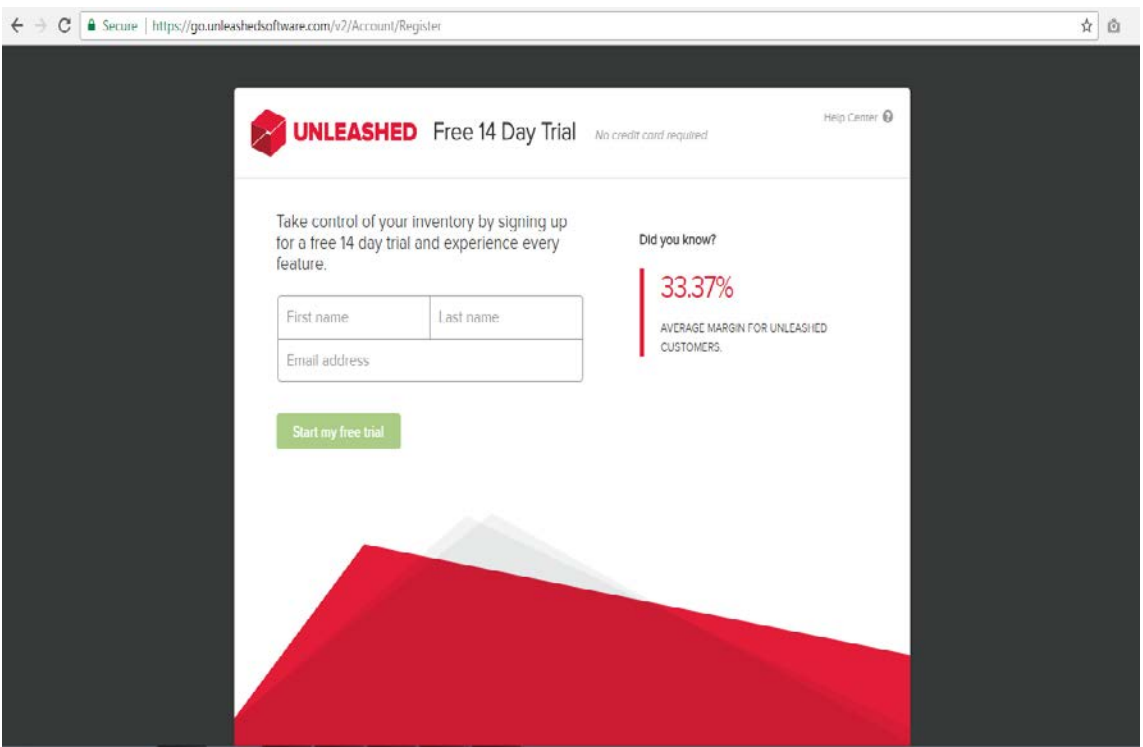

Create a store with the required details.

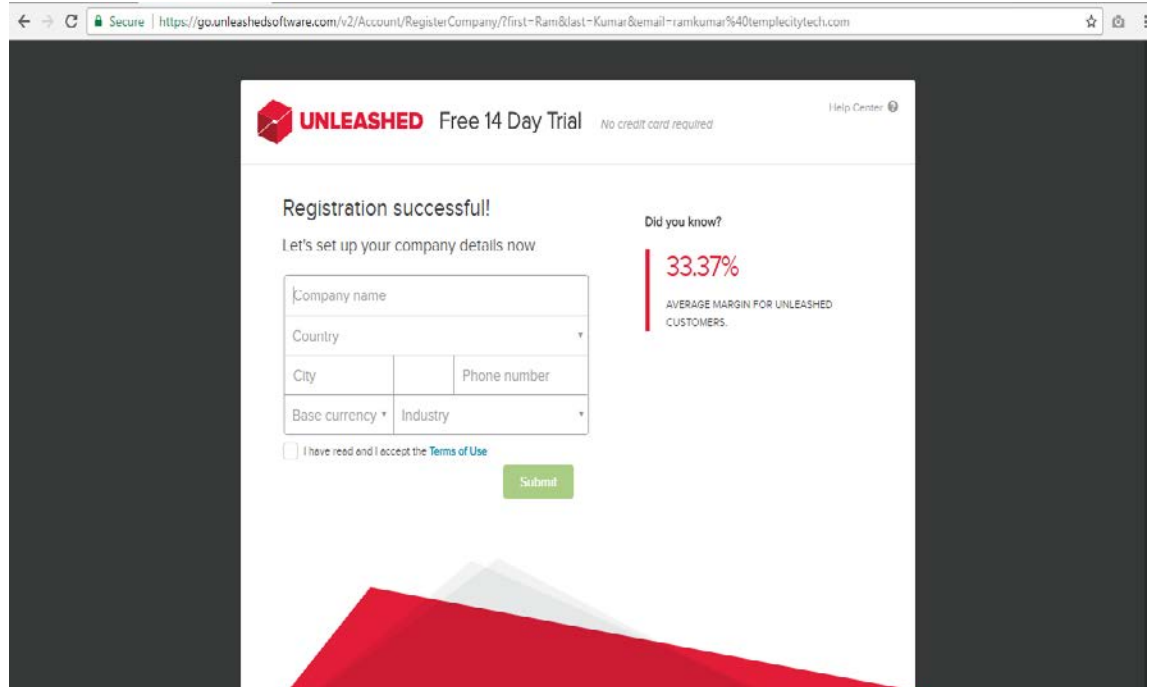

# **2) Add Existing Shopping cart**

To add an existing shopping cart in unleashed dashboard menu

select Integration -> Integration Store and select the shopping cart.

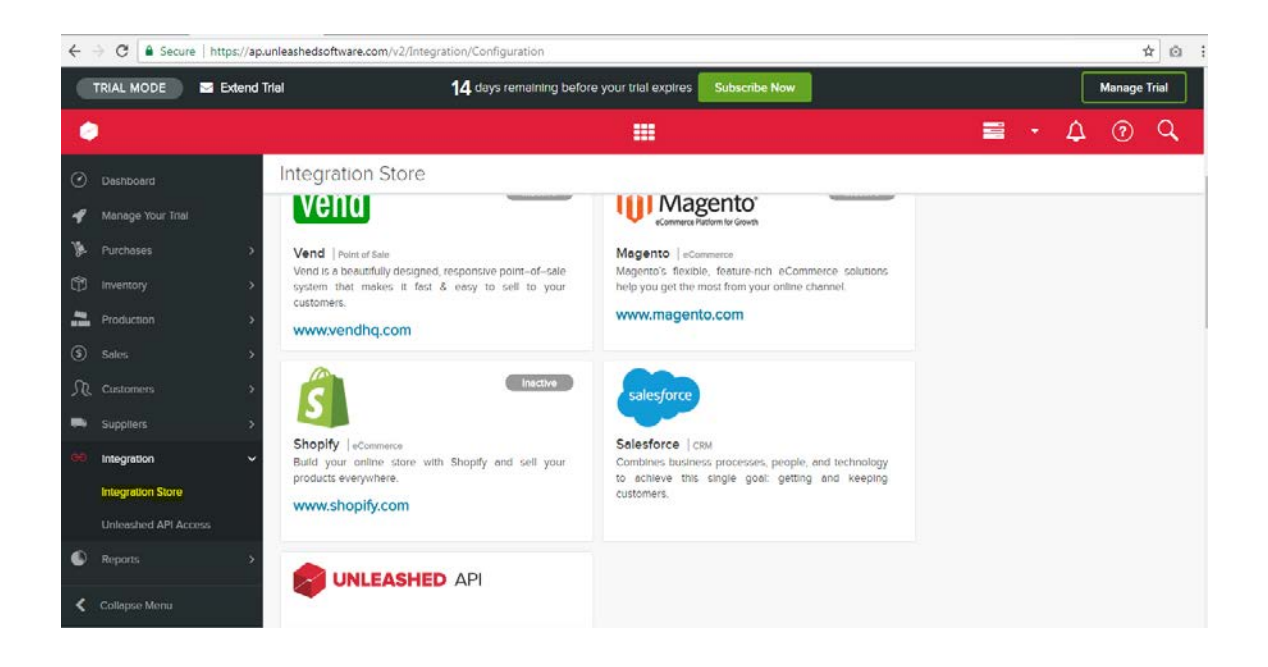

To add Shopify, enter the shop name and click install. (same set up for any other shopping carts)

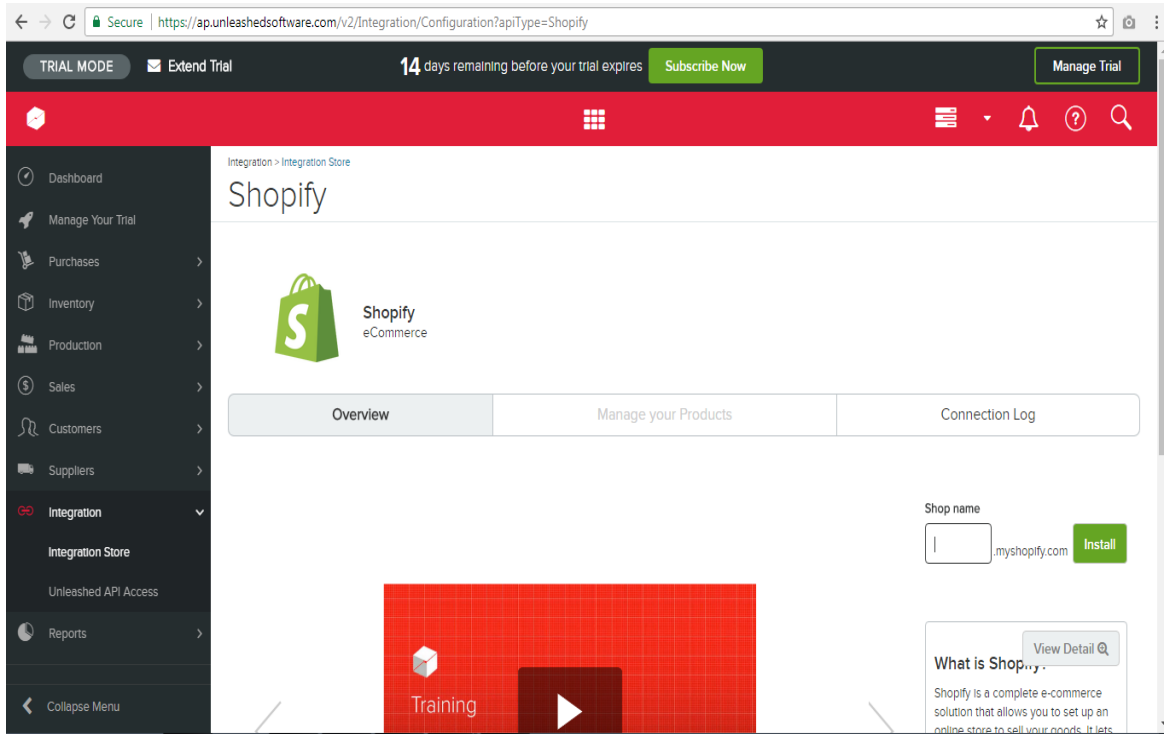

It will require to install the unleashed app in your Shopify store.

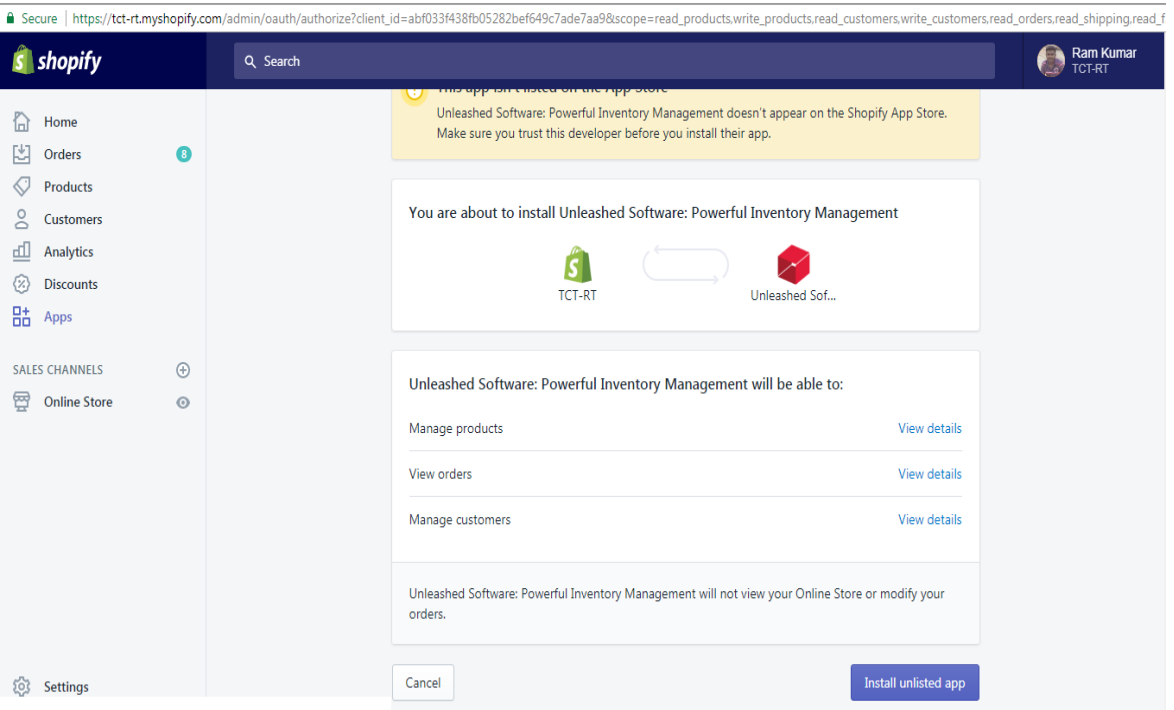

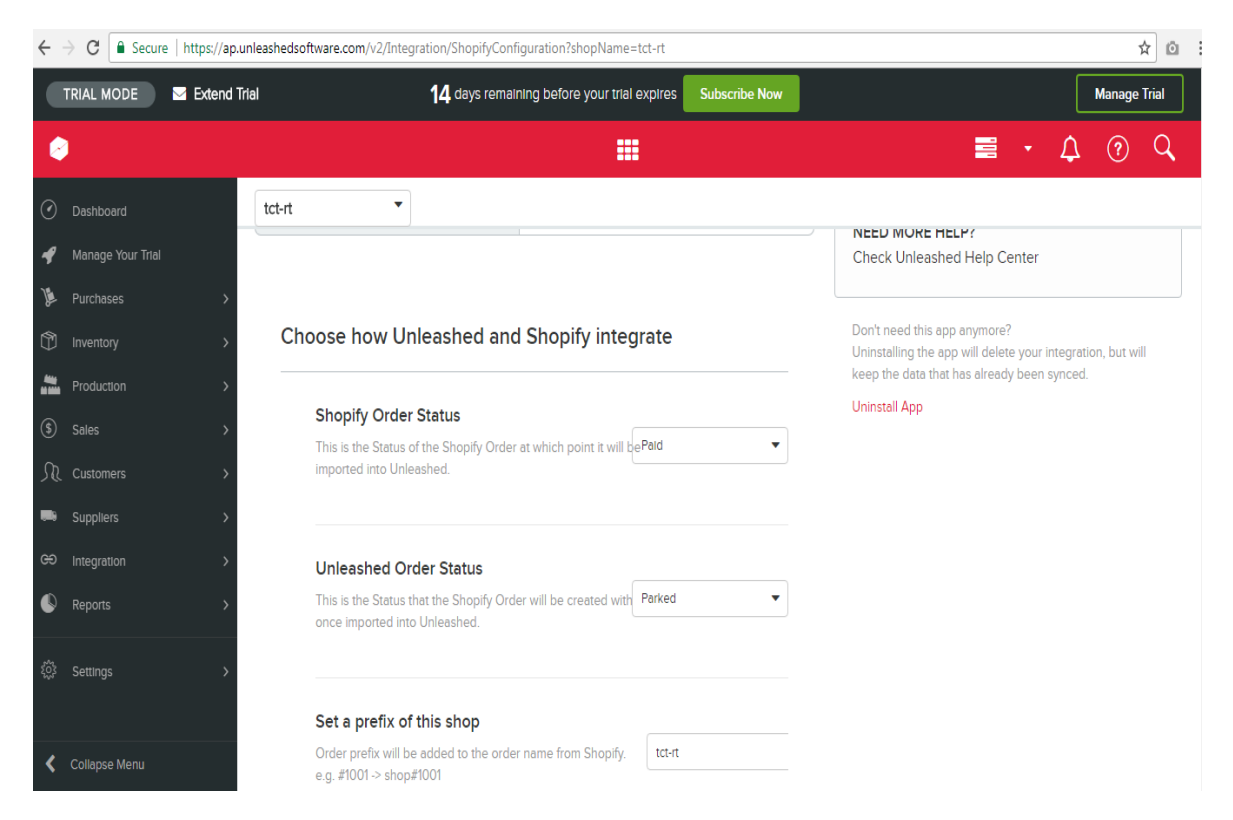

And enter the configuration settings in unleashed.

3) **Create API Key –** To get the API Id and API Key, select Integration -> Unleashed API Access-Menu

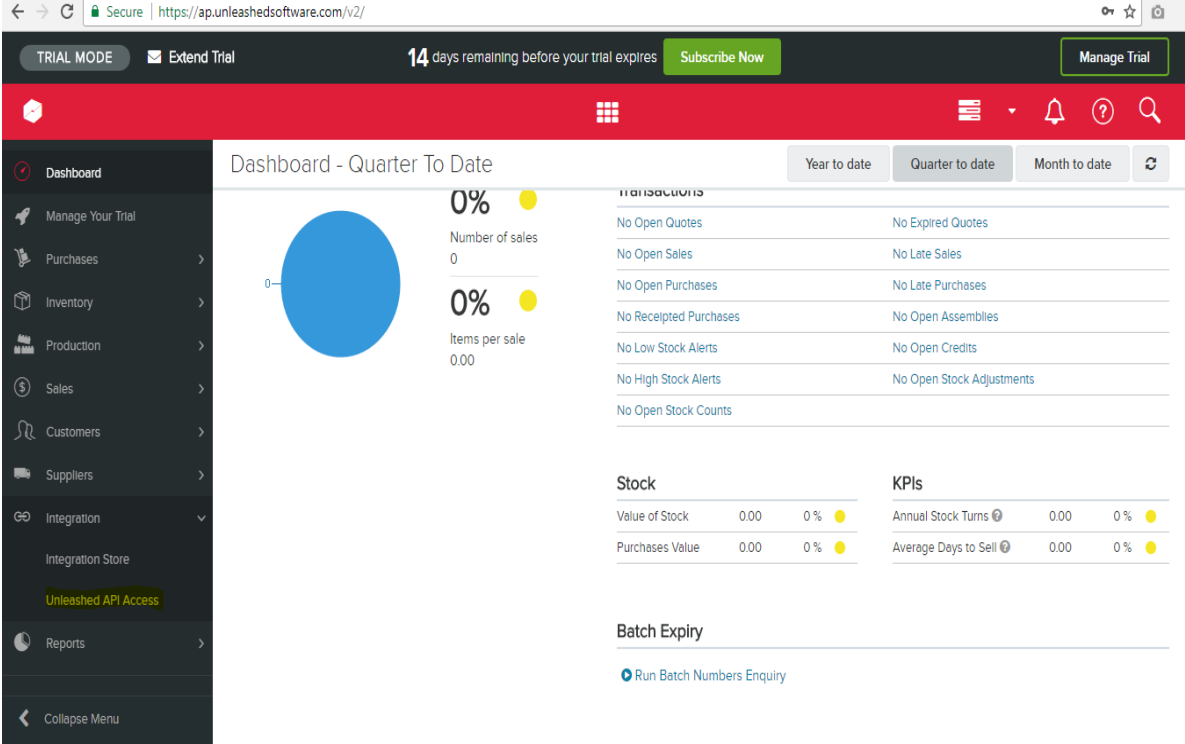

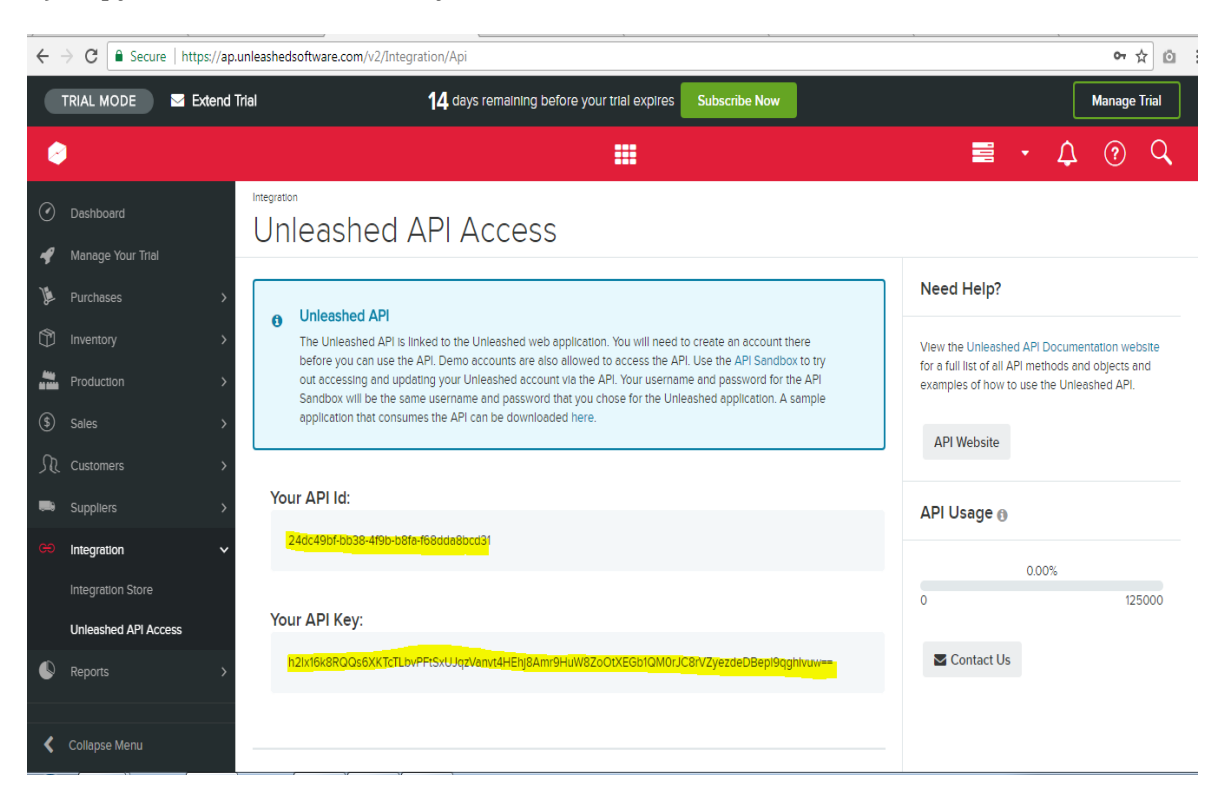

## 4) Copy the API ID and API Key, send this to NPF team.